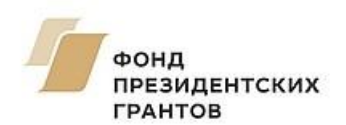

**президентскиегранты.рф**

# Инструкция (методические рекомендации)

по заполнению заявки на участие в конкурсе на предоставление грантов Президента Российской Федерации на развитие гражданского общества

(первый конкурс 2020 г.)

Прием заявок на участие в конкурсе завершается **25 ноября 2019 г. в 23:30** по московскому времени.

Москва, 14 октября 2019 г.

## **Содержание**

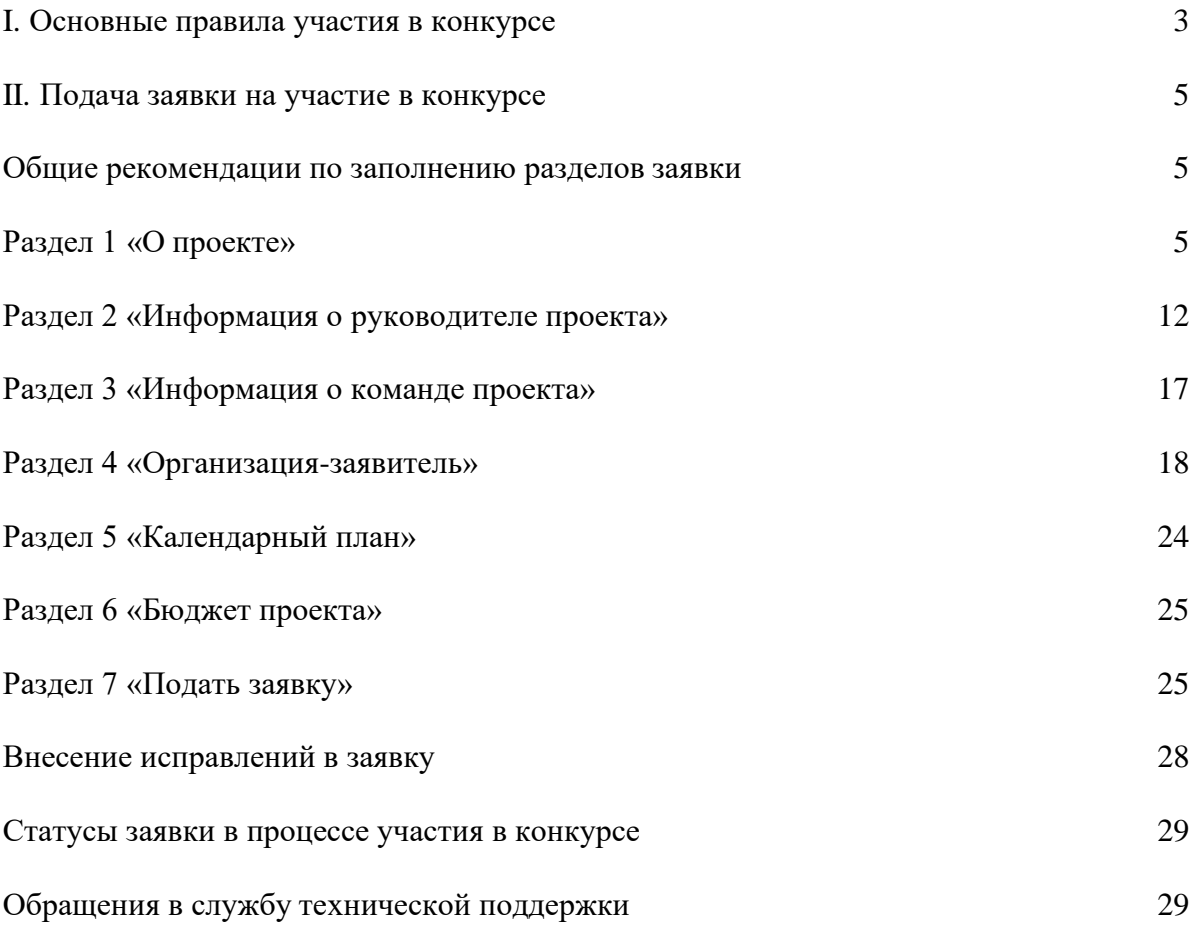

[Дополнение к инструкции](#page-29-0)  [\(методическим рекомендациям\)](#page-29-0) [в части заявок по грантовому направлению](#page-29-1) [«выявление и поддержка молодых талантов в области культуры](#page-29-2) и искусства» 30

## **I. Основные правила участия в конкурсе**

### <span id="page-2-0"></span>**1. Перед заполнением заявки на участие в конкурсе рекомендуется внимательно изучить следующие материалы:**

- положение о конкурсе;
- настоящую инструкцию;

● методические рекомендации по подготовке бюджета проекта в составе заявки на участие в конкурсе.

#### **2. Фонд принимает заявки только в электронном виде.**

Заявки должны быть заполнены в личном кабинете на сайте фонда по адресу: президентскиегранты.рф**.**

#### **3. Не рассматриваются фондом проекты (заявки):**

- представленные на бумажном носителе (по почте);
- направленные по электронной почте в фонд или его сотрудникам;
- не соответствующие видам деятельности организации, указанным в ее уставе.

## **4. Организация-участник конкурса должна быть зарегистрирована как юридическое лицо не позднее:**

- 25 мая 2019 г., если запрашиваемая сумма гранта не превышает 500 тыс. рублей;
- 25 ноября 2018 г., если запрашиваемая сумма гранта превышает 500 тыс. рублей;
- 25 ноября 2018 г. независимо от запрашиваемой суммы гранта, если в рамках проекта

предполагается оказание консультаций, информационных услуг, обучение и другая деятельность по поддержке НКО.

## **5. По одному грантовому направлению одна организация может подать только одну заявку на конкурс.**

Независимо от количества выигравших в конкурсе заявок, поданных по разным направлениям, одна организация может получить только один грант на осуществление только одного проекта (право выбора предоставляется самой организации).

Также запрещается подача практически одного и того же проекта в виде нескольких заявок сразу по нескольким грантовым направлениям. Если одна организация представит на конкурс две и более заявки, схожие по содержанию более чем на 50 процентов, все такие заявки не будут допущены до независимой экспертизы. При этом деятельность по проекту,

разумеется, может охватывать несколько тематик в разных грантовых направлениях. В этом случае для подачи заявки необходимо выбрать направление, которому соответствуют наиболее значимые мероприятия проекта или большая их часть.

#### **6. Срок реализации проекта.**

В части деятельности, на осуществление которой запрашивается грант, проект должен начинаться не ранее 1 марта 2020 г. Это относится также к подготовительным мероприятиям, требующим расходования средств гранта.

При этом при выборе даты для старта проекта необходимо учитывать, что первый транш по гранту поступит в течение 15 рабочих дней после заключения договора о предоставлении гранта, но не ранее первого рабочего дня первого этапа реализации проекта.

#### **7. Срок подачи заявки.**

Рекомендуется завершить заполнение заявки и отправить ее на рассмотрение в фонд не позднее **18 ноября 2019 г.** Это даст возможность доработать заявку, если при ее регистрации будут выявлены нарушения требований положения о конкурсе.

**25 ноября 2019 г. в 23:30 (по московскому времени) возможность формирования и редактирования заявок, а также доработки заявок и их повторной подачи закрывается.**

## **II. Подача заявки на участие в конкурсе**

<span id="page-4-0"></span>*Информация, указанная в заявке, может быть размещена на официальном сайте фонда и будет доступна для средств массовой информации и любых посетителей сайта. Это может повлечь за собой тиражирование информации о проекте без соответствующего уведомления организации-заявителя.*

#### **Общие рекомендации по заполнению разделов заявки**

<span id="page-4-1"></span>Эксперты конкурса при оценке заявки ориентируются на содержащуюся в ней информацию, поэтому в заявке должны быть представлены максимально полные сведения об организации и о проекте.

Следует емко и конкретно формулировать суть проекта, желательно избегать общих фраз.

С момента регистрации заявки фондом сведения, заполненные в полях «Название проекта», «Краткое описание проекта (деятельности в рамках проекта)», «География проекта», «Обоснование социальной значимости проекта», «Целевые группы проекта», «Цели проекта», «Задачи проекта», «Общая сумма расходов на реализацию проекта», «Запрашиваемая сумма гранта», будут доступными для ознакомления всем посетителям сайта президентскиегранты.рф. Следует особенно внимательно проверять заполнение этих полей, в том числе на предмет корректности отражения идеи проекта, отсутствия грамматических, орфографических и пунктуационных ошибок. По указанным сведениям посетители сайта будут судить о содержании проекта, о деятельности, на которую запрашивается грант.

Перед подачей заявки рекомендуется самостоятельно проверить, насколько введенная информация соответствует критериям экспертной оценки, указанным в положении о конкурсе. Из заявки должна быть четко ясна и понятна суть проекта.

## **I раздел «О проекте»**

#### **1. Грантовое направление**

Для выбора предоставляется 13 грантовых направлений. Вам необходимо выбрать из списка только одно – то, которому более всего соответствует деятельность по проекту (основная часть мероприятий проекта).

Обращаем внимание, что грантовое направление **«**выявление и поддержка молодых талантов в области культуры и искусства» имеет ряд особенностей. Пожалуйста, прежде чем выбирать это направление, внимательно изучите раздел VII положения о конкурсе и рекомендации по заполнению заявки по этому направлению.

Кроме того, три направления предполагают, помимо стандартного срока, долгосрочную реализацию. Они внесены в список отдельными строчками:

● поддержка проектов в области науки, образования, просвещения - долгосрочный проект;

● выявление и поддержка молодых талантов в области культуры и искусства долгосрочный проект;

● развитие институтов гражданского общества - долгосрочный проект.

Обращаем внимание, что необходимость реализации долгосрочного проекта должна быть четко обоснована и подтверждена более значимыми целями и планируемыми результатами, которых невозможно достичь в стандартные сроки реализации проекта. Долгосрочный проект не может быть подан на поддержку текущей деятельности организации. Фонд ожидает от долгосрочных проектов заметных системных изменений в определенной социальной сфере или целевой группе.

*Важно: организация, получившая грант на реализацию долгосрочного проекта, в течение срока его реализации (до 36 месяцев) не сможет запрашивать грант на осуществление другого долгосрочного проекта*.

#### **1.1. Тематика грантового направления**

Необходимо выбрать наиболее подходящую тематику деятельности по проекту в рамках грантового направления, определенного в пункте 1. Этот выбор не ограничивает работу рамками одной тематики, но влияет на экспертизу проекта (эксперты для оценки проекта распределяются по грантовым направлениям и тематикам).

#### **2. Название проекта**

Название проекта не должно быть слишком длинным, его необходимо написать без кавычек с заглавной буквы и без точки в конце. Внимательно проверьте, чтобы в названии не было орфографических и пунктуационных ошибок! Важно оценить название с позиции публичности (как СМИ, профессиональное или местное сообщество, благополучатели будут воспринимать такое название). В название проекта не должно входить его описание. **Название проекта нельзя будет изменить после подачи заявки**. С момента регистрации заявки название проекта станет общедоступным.

#### **3. Краткое описание проекта (деятельности в рамках проекта)**

Краткая текстовая презентация проекта должна содержать:

1) описание основной идеи проекта и конкретных действий по его реализации (без обоснования актуальности и социальной значимости);

2) указание целевой аудитории;

3) наиболее значимые ожидаемые результаты.

Развернутое описание проекта можно будет загрузить в виде файла в формате PDF в поле 7.1

*Текст краткого описания будет общедоступным (в том числе в виде публикаций в СМИ и в сети Интернет, и, в случае победы проекта в конкурсе на сайте оценка.гранты.рф).*

#### **3.1. Теги (ключевые слова, характеризующие деятельность по проекту)**

Выберите из предлагаемых в этом разделе вариантов одну или несколько фраз, которые имеют отношение к вашему проекту. При отсутствии подходящих вариантов выберите «Другое».

Заполнение этого поля не является обязательным, но информация поможет фонду и экспертам в работе с заявкой.

#### **4. География проекта**

В этом поле необходимо указать субъекты Российской Федерации, на территории которых планируется реализация проекта. Это может быть вся страна, один или несколько федеральных округов, регионов или муниципалитетов.

Если в уставе организации указана конкретная территория её деятельности, это ограничение должно быть учтено.

*Так, например, если организация зарегистрирована в форме регионального общественного объединения, она должна работать только на территории своего субъекта Российской Федерации.*

*Если организация ранее работала только в своём регионе, но планирует расширение деятельности на несколько соседних, такой проект может получиться успешным при условии уже налаженного взаимодействия. При этом стоит реально оценить свои возможности по сотрудничеству с другими территориями.*

7

## **5. Дата начала реализации проекта и 6. Дата окончания реализации**

#### **проекта**

Срок реализации стандартного проекта, представляемого на конкурс, не может превышать 18 месяцев. Мероприятия в календарном плане должны начинаться не ранее 1 марта 2020 г. и завершаться до 31 августа 2021 г.

Срок реализации долгосрочного проекта, представляемого на конкурс, не может превышать 36 месяцев. Мероприятия в календарном плане должны начинаться не ранее 1 марта 2020 г. и завершаться до 28 февраля 2023 г.

Заполнить поля 5 и 6 можно двумя способами:

• ручной ввод. Для этого нужно нажать на строку «Выберите дату» и ввести соответствующие цифры в формате ДД.ММ.ГГГГ;

● выбор даты в календаре. Для вывода календаря необходимо нажать на его значок.

#### **7. Обоснование социальной значимости проекта**

В этом поле нужно:

● описать общую картину текущего состояния выбранной для реализации проекта сферы на выбранной географической территории;

● выявить и сформулировать социально значимые проблемы, на решение или сглаживание которых направлен проект;

● представить статистическую информацию, цитаты из текстов программ или выступлений экспертов, а также другие необходимые данные, способные подтвердить актуальность реализации проекта на выбранной территории.

Старайтесь избегать общих фраз и цитат.

#### **7.1. Полное описание проекта, презентация проекта**

В это поле можно загрузить подробное описание проекта и (или) презентацию проекта. Эти документы необязательны, но их предоставление позволит экспертам конкурса лучше понять проект, особенно если он претендует на уникальность и содержит новые решения или методики. Специальных требований к таким документам нет.

С помощью презентации можно визуально представить основную идею проекта, подчеркнуть наиболее значимые, по мнению заявителя, моменты.

Если при подготовке заявки ваш проект находится на этапе реализации, то в данном поле вы можете разместить уже разработанные документы и материалы.

8

Все документы могут быть загружены только в формате PDF. То есть текстовые файлы, файлы презентаций должны быть преобразованы в формат PDF.

## **7.2. Обоснование необходимости реализации проекта в пределах срока, превышающего стандартный**

Этот пункт становится доступен для заполнения только при выборе направления, подразумевающего долгосрочную реализацию проекта. Здесь необходимо аргументировать свой выбор долгосрочной реализации проекта, объяснить, почему ваш проект невозможно осуществить в более короткие сроки.

#### **8. Целевые группы проекта**

Здесь нужно выбрать одну или несколько целевых групп благополучателей - людей, на работу с которыми направлен проект.

Группы можно выбрать из предлагаемого списка, нажав стрелку в конце строки.

Также можно ввести свой вариант. Для этого нужно вписать его в поле строки и нажать на клавиатуре кнопку «Enter» («Ввод»).

Не нужно отмечать все пункты в списке. Указывайте только те целевые группы, с которыми планируете проводить мероприятия в рамках календарного плана. Если мероприятий для выбранных целевых групп не будет в плане, оценка по проекту будет снижена. Указывайте только те целевые группы, работу с которыми в случае победы в конкурсе сможете подтвердить.

#### **9. Цели проекта**

Укажите цель, на достижение которой направлена деятельность в рамках проекта.

Как правило, у проекта выделяют одну цель, достижению которой способствует несколько задач.

Если у вашего проекта несколько целей, каждую необходимо указывать в отдельном поле. Чтобы добавить новое поле, нажмите кнопку «Добавить цель».

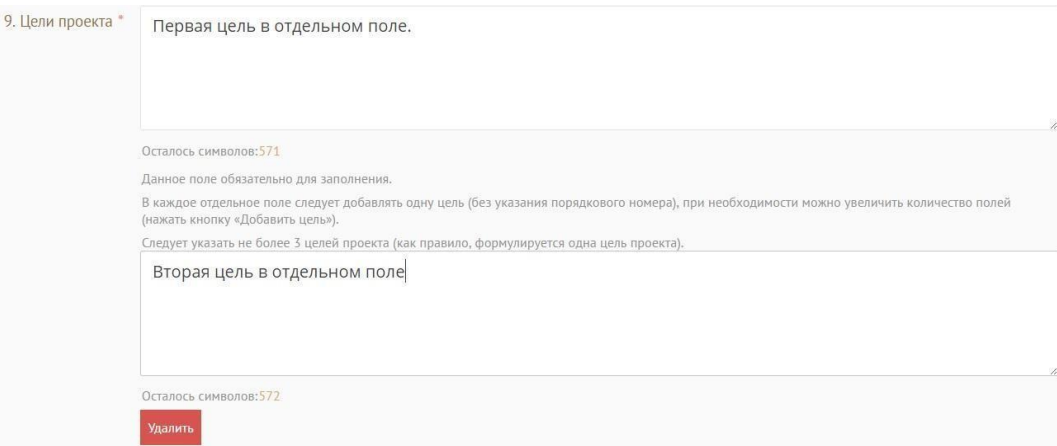

#### **10. Задачи проекта**

Сформулируйте конкретные задачи, через решение которых будут достигаться цели проекта. Каждую задачу необходимо указывать в отдельном поле. Чтобы добавить новую задачу, нажмите кнопку «Добавить задачу».

Указанные в заявке задачи автоматически переносятся в раздел «Календарный план».

#### **11. Партнёры проекта**

В данном поле можно указать названия организаций, имена и должности лиц, готовых оказать поддержку в реализации заявленного проекта. Поддержку проекта желательно подтвердить актуальными документами от указанных партнеров. Документы в формате PDF нужно загрузить в поле **«11.1 Письма поддержки, соглашения о сотрудничестве и иные аналогичные документы».**

Чтобы добавить каждого нового партнера, нажмите кнопку «Добавить партнёра».

#### **12. Как будет организовано информационное сопровождение проекта**

В данном поле необходимо отразить, каким образом будет организовано освещение мероприятий проекта в СМИ и в сети Интернет, в том числе описать договоренности с представителями СМИ (если они имеются). Здесь же можно указать ссылки на ресурсы проекта в сети Интернет.

#### **13. Количественные результаты**

В это поле нужно вписать количественные показатели, с помощью которых можно определить соразмерность запрашиваемой суммы гранта и результатов проекта.

Ориентироваться удобнее всего на мероприятия проекта в календарном плане.

Показатели должны соответствовать следующим требованиям:

● адекватность (показатель характеризует реальную ситуацию в результате достижения цели или решения задачи);

● достижимость (значения этого показателя реалистично получить за время реализации проекта);

● достоверность (способ сбора и обработки информации в дальнейшем нужно будет подтверждать документально);

● измеримость (у показателя должны быть числовые значения);

● объективность (не допускается использование показателей, которые могут улучшаться при ухудшении реального положения дел);

● однозначность (смысл показателя не должен вызывать разночтений, поэтому следует избегать сложных формулировок).

После ввода формулировки показателя необходимо нажать кнопку «Enter» («Ввод») на клавиатуре.

*При определении количественных показателей можно воспользоваться спискомподсказкой, выпадающим при нажатии на стрелку в конце строки. Однако предпочтительнее сформулировать собственные показатели: они смогут точно отразить специфику проекта и обозначить круг благополучателей.*

Далее в поле **«Ожидаемый результат»** нужно цифрами вписать значения количественных показателей – ожидаемые итоги, подтверждающие достижение цели проекта и решение его задач.

Каждую формулировку ожидаемого количественного результата необходимо указывать в отдельной строке. Чтобы добавить новый показатель, нажмите кнопку «Добавить».

**При указании количества благополучателей не нужно повторяться и указывать одни и те же группы людей в разных пунктах.**

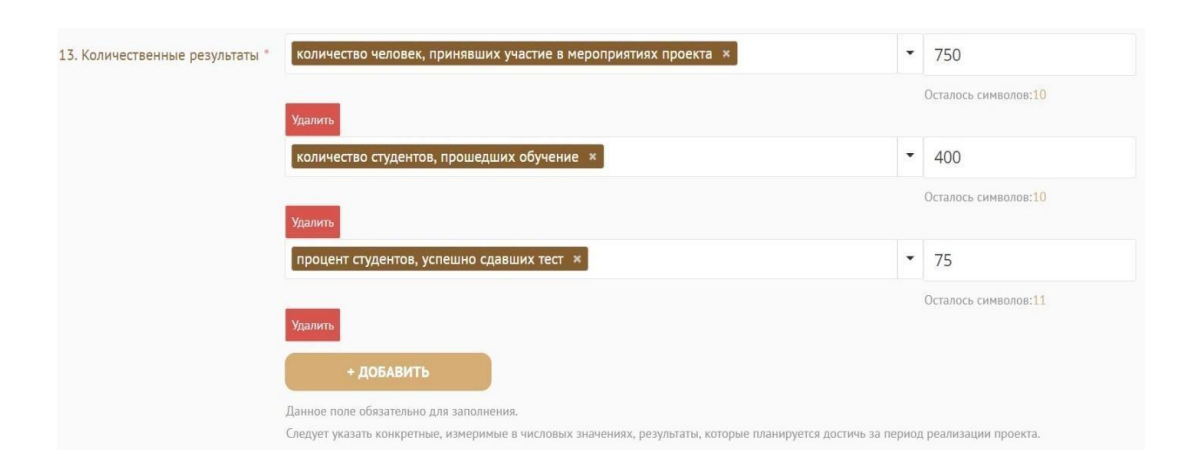

#### **14. Качественные результаты**

Здесь нужно описать положительные изменения, ожидаемые от реализации проекта: результаты достижения поставленных целей, решения обозначенных в пункте 7 проблем, а также способы и методы их измерения (например, социальный опрос, анкетирование, тестирование, привлечение независимых экспертов и другие инструменты оценки достижения качественных результатов).

Качественные результаты должны включать в себя индикаторы, характеризующие изменения в целевой группе благодаря реализации проекта.

#### **15. Дальнейшее развитие проекта**

В этом поле нужно указать, будет ли продолжена деятельность организации в том же направлении после завершения грантового финансирования. Есть ли для этого возможности и какие? Какой социальный эффект ожидается от продолжения выбранной деятельности?

Заполнение этого поля очень важно при запросе гранта на приобретение дорогостоящего оборудования, транспортных средств.

#### **16. Источники ресурсного обеспечения проекта в дальнейшем**

Здесь следует указать, за счет каких средств проект будет осуществляться после грантового финансирования, если работа по нему будет продолжена.

#### **17. Видео о проекте**

В качестве **дополнительной информации** можно привести ссылку на снятый заявителем и размещенный в открытом доступе видеоролик об актуальности проекта. Это может быть видеообращение руководителя или всей команды проекта, история о территории или о целевой группе, наглядно демонстрирующие наличие проблемы, и т. п.

Необязательное поле, в которое можно вставить до 3 ссылок на готовые видеоролики о проекте, если они есть (видеовизитка, реклама, анонс, учебный фильм, информационный сюжет и т. п.).

## **II раздел «Информация о руководителе проекта»**

В этом разделе нужно указать информацию, которая поможет экспертам конкурса убедиться в том, что руководитель проекта обладает достаточными знаниями, опытом и компетенциями для качественной реализации проекта.

Ниже представлена информация для помощи заявителям при заполнении некоторых полей данного раздела.

#### **1. Должность руководителя проекта в организации-заявителе**

В этом поле необходимо указать должность руководителя проекта на момент подачи заявки в организации-заявителе. Если руководитель проекта не является сотрудником организации, в этом поле необходимо указать другую форму сотрудничества (сотрудничество по гражданско-правовому договору, волонтер и т. д.) или указать «не является сотрудником организации».

#### **1.1. Команда проекта состоит только из его руководителя**

Если в команде проекта кроме руководителя никого нет, нужно отметить галочкой данный пункт.

Обращаем ваше внимание, что если эксперты конкурса сочтут нереалистичной реализацию проекта одним лицом, заявка может получить неудовлетворительную оценку по критерию «соответствие опыта и компетенции проектной команды планируемой деятельности» и по ряду других критериев.

#### **Вы можете заполнить анкету руководителя одним из двух способов**

**Способ 1.** Автоматическое заполнение с помощью привязки к заявке аккаунта руководителя проекта на портале [«Созидатели».](http://www.sozidateli.ru/)

**Способ 2.** Заполнение вручную.

#### **2. Статус подтверждения данных пользователя на портале «Созидатели»**

При выборе первого способа заполнения анкеты необходимо нажать кнопку добавления через портал «Созидатели». В открывшемся окне поиска начните вводить Ф. И. О. Если пользователей с таким именем окажется несколько, можно использовать дополнительные фильтры «город» и «возраст».

Когда нужный аккаунт будет найден, нажмите кнопку «Пригласить» напротив его имени.

*Если человек еще не зарегистрирован на портале «Созидатели», можно отправить ему приглашение. Для этого необходимо нажать соответствующую кнопку в правом верхнем углу поля, в появившейся форме ввести нужный адрес электронной почты, фамилию, имя и отправить приглашение.*

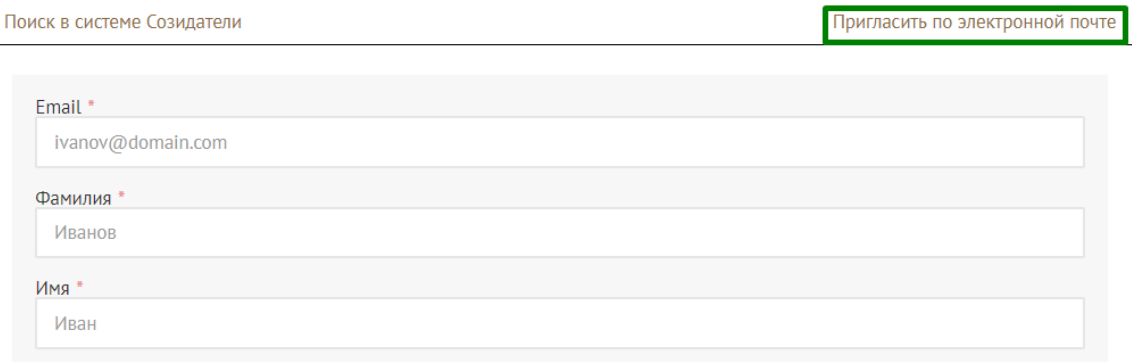

Следите за статусом приглашения. Статус «Ожидается подтверждение» означает, что владельцу аккаунта отправлено приглашение присоединиться к проекту.

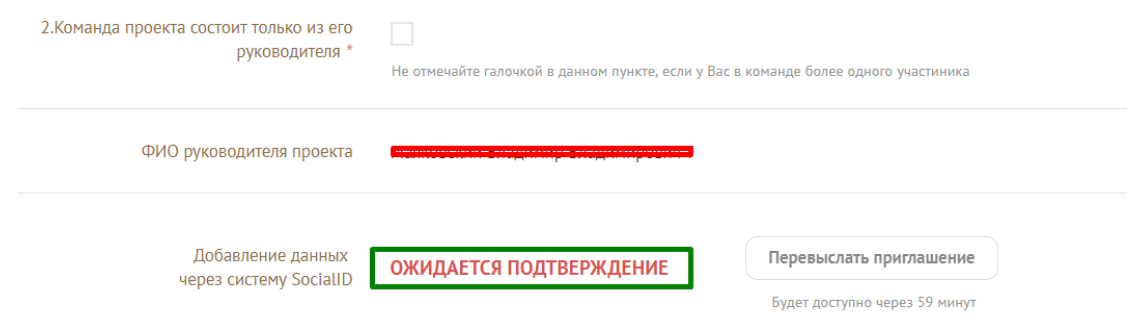

Когда адресат получит уведомление, он должен будет заполнить свой профиль и принять или не принять ваше приглашение присоединиться к проекту.

Следите за сменой статусов приглашения.

**Ожидается подтверждение** – приглашение отправлено на почту или через портал «Созидатели».

**Подтвержден** – пользователь принял ваше приглашение и заполнил все данные о себе на портале «Созидатели».

**Подтвержден, но анкета изменена** – после принятия приглашения и отправки своих данных пользователь что-то поменял в анкете.

**Пользователь отказался** – пользователь отказался участвовать в проекте.

Для подачи заявки необходим зеленый или желтый статус приглашения. При желтом статусе рекомендовано перед подачей заявки ознакомиться с изменениями, нажав на соответствующую кнопку. Если обновленная информация не мешает участию в конкурсе, нажмите на кнопку «Принять».

С красными статусами подать заявку нельзя. Необходимо или дождаться положительного ответа приглашенного, или удалить его данные из заявки.

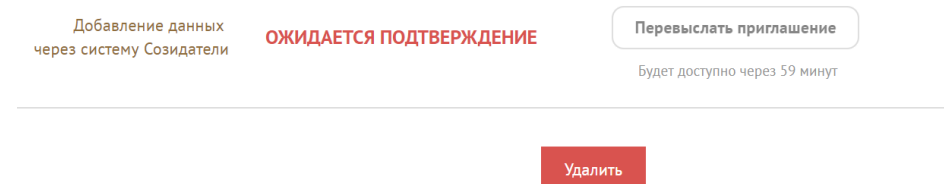

#### **3. Ф.И.О. руководителя проекта**

При выборе заполнения анкеты вручную необходимо начать ввод данных с фамилии, имени и отчества руководителя. Для добавления информации о руководителе проекта необходимо заполнить пункты анкеты.

#### **4. Дополнительная информация о руководителе проекта**

По желанию заявителя можно указать ученую степень, ученое звание, информацию об участии в деятельности общественных органов (общественных и экспертных советов, комиссий и т. п.).

#### **9. Образовательные организации и специальности**

Следует перечислить не более 5 образовательных организаций, обучение в которых прошел руководитель проекта (за исключением общеобразовательных), с указанием наименования организации, полученной специальности, периода обучения. При необходимости внесения следующей образовательной организации нажмите кнопку «Добавить».

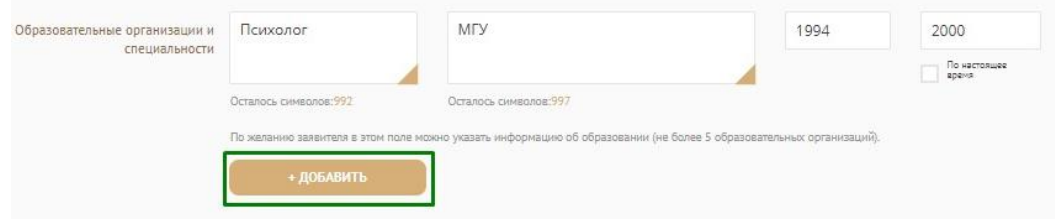

#### **10. Опыт работы руководителя проекта**

Следует перечислить не более 10 мест работы руководителя с указанием наименования организации, должности и периода работы. Для того чтобы перейти к внесению следующего места работы, нажмите кнопку «Добавить».

В случае если опыт работы отсутствует, необходимо поставить отметку в поле «нет опыта».

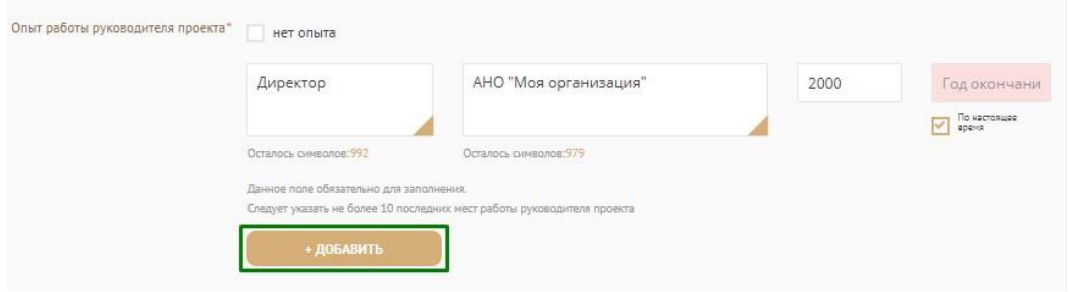

#### **11. Примечания**

В этом поле можно указать дополнительную информацию, например, о получении государственных наград, благодарностей, премий и т. п.

#### **12. Рекомендательные письма, отзывы, характеристики**

Используя кнопку «Прикрепить файл», можно загрузить до 5 файлов, отражающих компетенции руководителя проекта по направлениям реализации проекта. Например, дипломы, грамоты, сертификаты, подтверждающие участие в мероприятиях, и т. д.

Все материалы должны загружаться в формате PDF.

#### **13. Ссылка на профиль в социальных сетях**

В это поле можно вставить до 5 ссылок на аккаунты руководителя в разных социальных сетях или личные сайты-визитки. Каждая новая ссылка указывается в отдельном поле, которое появляется после нажатия кнопки «Добавить».

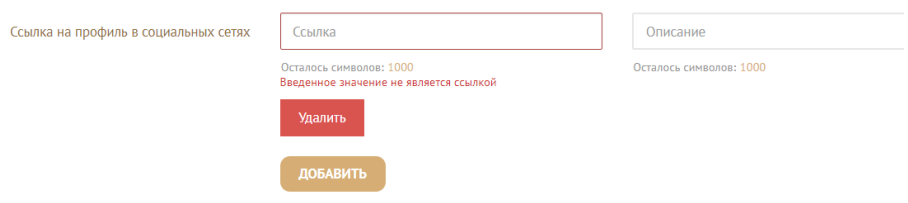

**Это необязательная информация, но она будет полезной для экспертов конкурса.**

#### **14. Добавить фотографию**

Для прикрепления фотографии необходимо нажать кнопку «Прикрепить изображение», выбрать необходимый файл на компьютере и нажать кнопку «Прикрепить».

#### **III раздел «Информация о команде проекта»**

В данном разделе следует обосновать способность команды проекта справиться с решением задач, указанных в заявке. Наиболее важно объяснить: кто именно и какие задачи будет выполнять; какой у каждого члена команды имеется практический опыт.

Как правило, указывается 5-7 ключевых членов команды. Всего возможно добавить до 15 человек. Для каждого члена команды необходимо указать фамилию, имя, отчество, должность или роль в заявленном проекте, полученное образование с уточнением наименования образовательной организации и специальности, опыт работы.

Ниже представлена информация для помощи заявителям при заполнении некоторых полей данного раздела.

**Вы можете заполнить профили членов команды одним из двух способов**

**Способ 1.** Автоматическое заполнение с помощью привязки к заявке аккаунта руководителя проекта на портале [«Созидатели».](http://www.sozidateli.ru/)

**Способ 2.** Заполнение вручную.

#### **3. Статус подтверждения данных пользователя на портале «Созидатели»**

Если вы выбрали первый способ, следите за сменой статусов приглашения.

**Ожидается подтверждение** – приглашение отправлено на почту или через портал «Созидатели».

**Подтвержден** – пользователь принял ваше приглашение и заполнил все данные о себе на портале «Созидатели».

**Подтвержден, но анкета изменена** – после принятия приглашения и отправки своих данных пользователь что-то поменял в анкете.

**Пользователь отказался** – пользователь отказался участвовать в проекте.

Если вы выбрали второй способ и заполняете профили членов команды вручную, обратите внимание на заполнение следующих полей.

#### **4. Образовательные организации и специальности**

Следует перечислить не более 5 образовательных организаций, обучение в которых прошел член команды проекта (за исключением общеобразовательных), с указанием наименования организации, полученной специальности, периода обучения. Для того чтобы перейти к внесению следующей образовательной организации, нажмите кнопку «Добавить».

#### **6. Опыт работы**

Следует перечислить не более 10 мест работы члена команды проекта с указанием наименования организации, должности и периода работы. Для того чтобы указать следующее место работы, нажмите кнопку «Добавить». В случае если опыт работы отсутствует, необходимо поставить отметку в поле «нет опыта».

#### **7. Примечания**

В этом поле можно указать дополнительную информацию, например, о получении государственных наград, благодарностей, премий и т. п.

#### **8. Ссылка на профиль в социальных сетях**

В это поле можно вставить до 5 ссылок на аккаунты члена команды проекта в разных социальных сетях или личные сайты-визитки.

## **Чтобы приступить к внесению информации о следующем члене команды проекта, нажмите кнопку «Добавить члена команды», располагающуюся внизу страницы.**

Для удобства навигации по списку команды проекта можно просматривать анкеты в свернутом виде. Для этого нужно нажать на кнопку «Свернуть профиль» в конце каждой анкеты. Для редактирования нажать «Развернуть профиль». Здесь же расположена кнопка удаления анкеты.

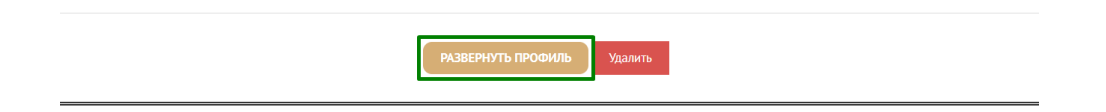

## **IV раздел «Организация-заявитель»**

#### **1. ОГРН**

Введите ОГРН организации и внимательно проверьте указанный номер, затем нажмите кнопку «Автозаполнение данных».

**Внимание!** В случае ошибки в номере в систему будут автоматически загружены данные другой организации. Исправить это невозможно. Необходимо будет удалять заявку и составлять новую (скопировав в нее данные из старой заявки).

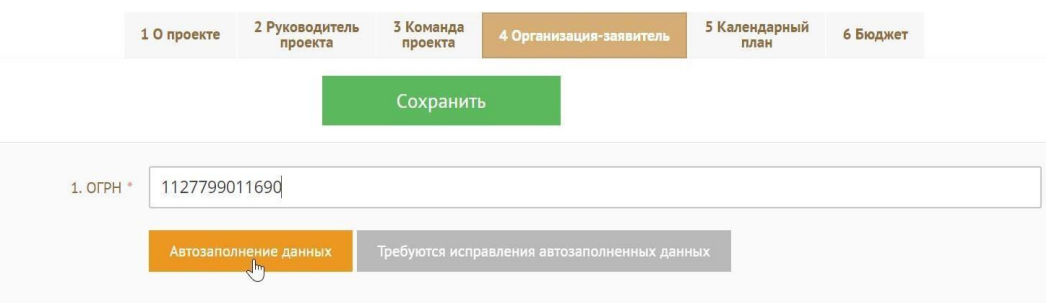

После нажатия кнопки «Автозаполнение данных» из ЕГРЮЛ автоматически подгружается информация: в виде выписки – в поле **«1.1 Сведения из ЕГРЮЛ»**, в виде отдельных данных в поля **«2. ИНН», «3. КПП», «4. Полное наименование организации», «5. Сокращенное наименование организации», «5.2. Дата регистрации организации»,**

**«6. Адрес (местонахождение) организации», «15.1. Ф. И. О. руководителя организации» и «Должность руководителя организации»**. Если сведения ЕГРЮЛ окажутся недостоверными (неактуальными), можно внести изменения во все поля, кроме ОГРН и ИНН. При этом изменение заполненных данных на ложные влечет недопуск заявки до независимой экспертизы.

Организация по требованиям законодательства обязана обеспечить актуальность сведений о ней, внесенных в ЕГРЮЛ.

#### **5.1. Добавить файл устава**

**В систему должна быть загружена хорошо читаемая скан-копия действующей редакции устава организации (со всеми внесенными изменениями):**

● необходимо отсканировать все страницы прошитого устава организации, которые содержат текст (и иные символы, знаки, печати), включая оборот последней страницы с отметкой уполномоченного органа;

● создать из отсканированных файлов один файл формата PDF и убедиться, что его размер не превышает 10 Мб;

● нажать кнопку «Прикрепить файл», выбрать необходимый документ и нажать кнопку «Прикрепить».

Если вы уже ранее подавали заявки на участие в конкурсах, организованных Фондом президентских грантов (с 2017 г.), и такие заявки были допущены до независимой экспертизы, вы можете воспользоваться файлом устава, который уже есть в базе Фонда президентских грантов, в случае если устав вашей организации не изменился с момента подачи заявки ранее.

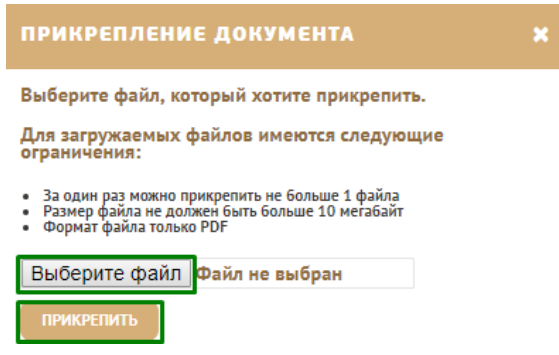

Убедитесь, что файл загружен. Для этого необходимо перейти в режим просмотра заявки, нажав кнопку «Вернуться в просмотр», и, открыв раздел «Организация-заявитель», убедиться в том, что устав прикреплен, свободно скачивается и в скачанном виде читается.

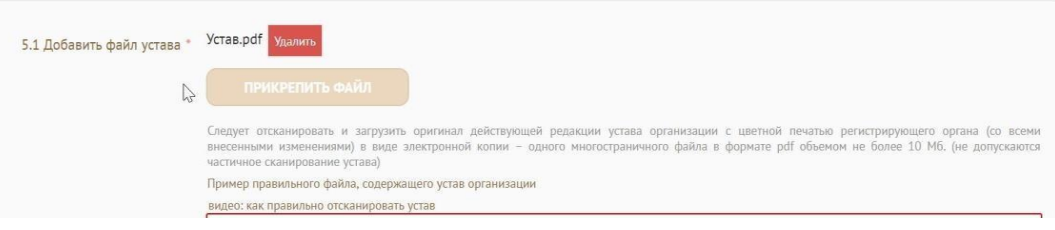

Для помощи в сканировании устава (и приложений к нему) и преобразовании его в PDF-файл подготовлена видеоинструкция, которую вы можете посмотреть, перейдя по **[ссылке](https://www.youtube.com/watch?v=FWPfLs9nVnE&feature=youtu.be)** (нажмите CTRL и щелкните [ссылку\)](https://www.youtube.com/watch?v=FWPfLs9nVnE).

#### **7. Фактическое местонахождение организации**

Следует ввести фактический адрес, по которому располагается офис организации.

#### **9. Основные виды деятельности организации**

Следует выбрать не более 10 видов деятельности, осуществляемых организацией в соответствии с ее уставом.

Вы можете выбрать варианты из списка, нажав стрелку в конце строки.

Также можно ввести свои варианты. Для этого необходимо вписать текст в строку и нажать на клавиатуре кнопку «Enter» («Ввод»), чтобы сохранить введеннуюформулировку.

#### **9.1. Дополнительные документы об организации**

Если у вас есть какие-то изменения в регистрационных данных, но они еще не отражены в ЕГРЮЛ, вам нужно прикрепить новые документы в это поле заявки.

#### **10. Целевые группы, опыт работы с которыми имеет организация**

В данном поле необходимо указать целевые группы путем выбора из списка и (или) ввода своего варианта. В случае выбора своего варианта необходимо нажать на клавиатуре кнопку «Enter» («Ввод»), чтобы сохранить введенную формулировку.

#### **11. География организации**

В данном поле следует указать территорию, на которой реально осуществлялась деятельность организации (вся страна, один или несколько федеральных округов, регионов или муниципалитетов).

## **12. Контактный телефон организации», «13.1. Адрес электронной почты для внешних коммуникаций**

Информация, указанная в данных полях раздела, размещается на информационных ресурсах Фонда президентских грантов и может быть общедоступна, в том числе для СМИ и общественности.

## **13. Адрес электронной почты для направления организации юридически значимых сообщений**

В данном поле раздела необходимо указать адрес электронной почты для взаимодействия организации-заявителя с Фондом президентских грантов по вопросам рассмотрения и реализации проекта.

#### **14.1. Веб-сайт**

Здесь необходимо указать официальный адрес сайта организации. Если у организации нет своего сайта, в данном поле необходимо написать «нет» или «отсутствует». Недопустимо указывать сайты других организаций, в том числе партнерских. Только сайт организациизаявителя.

#### **14.2. Группы в социальных сетях**

Необходимо указать ссылки на аккаунты организации в социальных сетях, воспользовавшись кнопкой «Добавить».

Пожалуйста, обязательно проверьте корректность введенных ссылок. Информация в группах (на страницах) в социальных сетях часто используется экспертами конкурса для ознакомления с деятельностью организации.

## **15.3. Информация о наличии лиц, имеющих право подписи без доверенности**

Если у организации есть лица, имеющие право подписи без доверенности, нужно отметить этот пункт. В автоматически открывшемся поле «15.4. Лица, имеющие право подписи без доверенности» необходимо внести сведения о таких лицах. Если их несколько, нужно воспользоваться кнопкой «Добавить».

#### **16. Информация о наличии коллегиального органа управления**

Следует поставить отметку, если у организации-заявителя есть коллегиальный орган управления (совет, президиум, правление и т. п.), и указать в поле «16.1» Ф. И. О. и должность его руководителя. Общее собрание членов организации таким органом не является.

#### **17. Главный бухгалтер**

Следует выбрать из списка, кому передано ведение бухгалтерского учета организации. В случае если ведение бухгалтерского учета не осуществляется руководителем организации, необходимо указать Ф. И. О. физического лица (индивидуального предпринимателя) или наименование организации, которая ведет бухгалтерский учет.

#### **18. Учредители организации-заявителя**

Необходимо указать, есть ли в составе учредителей организации физические лица – граждане иностранных государств, или юридические лица. Соответствующую отметку нужно поставить в соответствующее поле, а затем ввести Ф. И. О. физического лица и полное наименование организации соответственно.

#### **19. Обособленные структурные подразделения организации-заявителя**

В случае если организация имеет обособленные структурные подразделения, необходимо поставить отметку в соответствующем поле и указать наименование и адрес подразделений. При необходимости заполнения информации о следующем структурном подразделении нажмите кнопку «Добавить».

#### **20. Участие (членство) в других некоммерческих организациях**

По желанию заявителя можно указать участие (членство) организации-заявителя в других некоммерческих организациях. Для этого необходимо поставить отметку в соответствующем поле и указать наименование и адрес организации. При необходимости заполнения информации о следующей организации нажмите кнопку «Добавить».

#### **21. Участие в коммерческих организациях**

По желанию заявителя можно поставить отметку об участии организации-заявителя в коммерческих организациях. При этом нужно будет указать их название и адрес. Для дополнения сведений используйте кнопку «Добавить».

#### **25. Доходы организации (в рублях) за предыдущий год**

Следует указать все денежные, а также имущественные поступления (при наличии стоимостной оценки имущества), а также источники финансирования. Все поля данного пункта заполняются цифрами без запятых и иных знаков.

Следует указать суммы соответствующих доходов организации за предыдущий год (в рублях, без копеек). Если по каким-либо из приведённых подразделов доходов не было, следует указать цифру 0 (ноль) в соответствующей строке дохода.

#### **26. Общая сумма расходов организации за предыдущий год**

Следует указать общую сумму расходов организации за предыдущий год (в рублях, без копеек).

## **27. Количество благополучателей за предыдущий год (с января по декабрь): физические лица, юридические лица**

Следует указать, сколько физических и/или юридических лиц получили поддержку со стороны организации-заявителя, стали участниками проведенных мероприятий, получили материальную помощь и т. п. за предыдущий год. Данное поле заполняется цифрами без запятых и иных знаков.

## **28. Основные реализованные проекты и программы за последние 5 лет**

Здесь необходимо перечислить не более 15 социально значимых проектов, которые ранее были реализованы организацией. Следует указать название проекта, даты начала и окончания его реализации, объем и источник финансирования, краткое описание, достигнутые результаты, привести ссылки на официальный сайт проекта или официальные страницы в соцсетях. В случае если организация не имеет опыта реализации социально значимых проектов, следует поставить отметку в графе «отсутствуют».

## **29. Имеющиеся в распоряжении организации материальнотехнические ресурсы**

В данном поле можно указать имеющиеся в распоряжении заявителя помещения, транспортные средства, оборудование, интеллектуальные права, иные ресурсы.

#### **30. Публикации в СМИ**

В данном поле через запятую можно указать ссылки на электронные публикации о деятельности организации либо данные о публикациях в печатных СМИ.

## **V раздел «Календарный план»**

В этом разделе вы должны перечислить все мероприятия проекта, необходимые для его успешной реализации.

Каждое мероприятие календарного плана должно быть направлено на решение задач, обозначенных в разделе «О проекте».

Описание мероприятия должно включать подробную информацию о том, каким образом оно будет реализовано, для какой целевой группы.

Необходимо указание сроков и конкретных результатов (согласно количественным показателям из п.13) по итогам каждого мероприятия.

Для начала заполнения календарного плана нажмите кнопку «Добавить мероприятие».

Далее из списка выберите одну из обозначенных вами задач, на решение которой направлено проведение мероприятия.

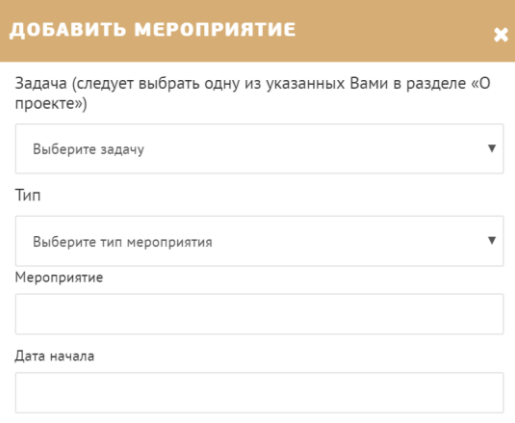

Тип

Выберите тип мероприятия: **«публичное»** или **«непубличное»**.

*Кпубличным мероприятиям следует отнести те, которые могут предусматривать участие СМИ и не относятся к текущей деятельности организации*

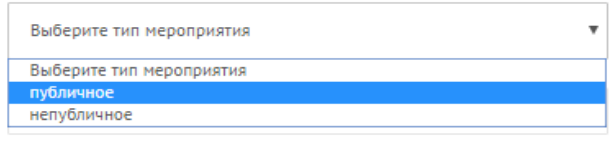

Указывайте точные даты мероприятий. В случае если дата начала мероприятия окончательно еще не определена, необходимо указать первое число месяца.

В поле «Ожидаемые итоги» необходимо указать конкретные результаты планируемого мероприятия, соотносимые с пунктом 13 раздела «О проекте». *Например: «проведено не менее трех семинаров для педагогов-психологов, в которых приняло участие не менее 50 человек».*

После заполнения всех строк в окне «Добавить мероприятие» нажмите кнопку «Сохранить».

Для изменения или удаления мероприятий календарного плана воспользуйтесь кнопками «редактировать» и (или) «удалить», располагающимися в строке мероприятия, которую вы хотите изменить.

## **VI раздел «Бюджет проекта»**

*Данный раздел рекомендуется заполнять после внимательного изучения методических рекомендаций по подготовке бюджета проекта, размещенных на сайте [президентскиегранты.](https://президентскиегранты.рф/)рф, следуя этим рекомендациям. Игнорирование указанных методических рекомендаций, подготовленных с учетом анализа опыта проведения конкурсов прошлых лет, может повлечь получение низкой оценки, поскольку с бюджетом проекта связано несколько значимых критериев оценки.*

## **VII раздел «Подать заявку»**

Убедитесь, что содержание проекта соответствует выбранному грантовому направлению, все обязательные поля заполнены, документы загружены.

Сохраните заявку и выйдите из режима редактирования.

Для завершения подготовки заявки необходимо:

- отметить, кем была подготовлена заявка;
- скачать форму подтверждения подачи заявки, нажав на ссылку;

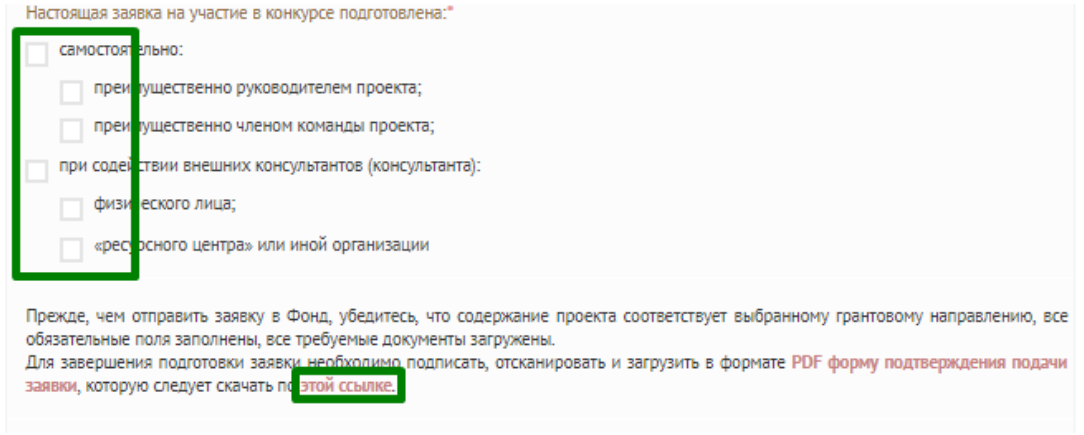

● руководителю организации поставить личную подпись и собственноручно написать свои фамилию, имя, отчество, а также поставить печать организации (при наличии печати у организации);

● отсканировать подписанный документ, сохранить скан-копию в формате PDF;

● убедиться, что размер файла не превышает установленного ограничения, нажать кнопку «Прикрепить файл», выбрать необходимый документ и нажать кнопку «Прикрепить».

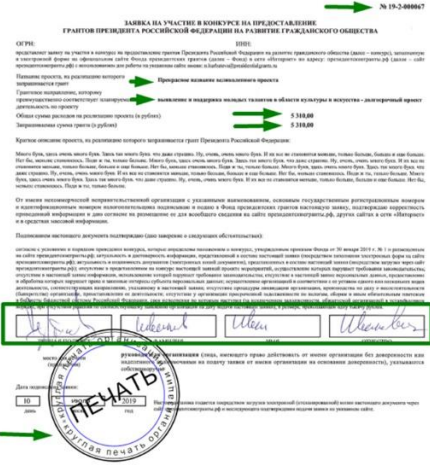

Если загружаемый документ будет подписываться не указанным в ЕГРЮЛ руководителем организации, а другим лицом, необходимо в обязательном порядке прикрепить в соответствующее поле скан-копию **доверенности**, заверенной руководителем организации.

**Доверенность** должна соответствовать требованиям статей 185-186 Гражданского кодекса Российской Федерации и содержать прямое указание на делегирование руководителем организации данному лицу полномочий по представлению в Фонд президентских грантов заявки на участие в конкурсе на предоставление грантов Президента Российской Федерации на развитие гражданского общества, в том числе предоставлению юридически значимых заверений об обстоятельствах, изложенных в форме подтверждения подачи заявки (все указанные обстоятельства должны быть перечислены в доверенности).

Если доверенность не будет соответствовать указанным выше требованиям, заявка не будет зарегистрирована.

Фонд **не рекомендует** подписывать заявку лицу, не обладающему правом действовать от имени организации без доверенности (в связи со сложностями юридической квалификации

заверений об обстоятельствах, изложенных в форме подтверждения подачи заявок, и последствий предоставления от имени организации недостоверных сведений).

Обращаем ваше внимание, что подача заявки по доверенности допустима в исключительных случаях (например, в случае тяжелой болезни руководителя организации или наличия унего инвалидности, исключающей возможность подписания заявки, в томчисле полной или частичной потери зрения).

Заявка, подписанная не уполномоченным на совершение соответствующих действий от имени организации лицом, не признается заявкой на участие в конкурсе, не учитывается и с момента выявления факта представления неуполномоченным лицом дальше **не рассматривается**.

После загрузки скан-копии заявки станет активной кнопка «Подать заявку».

Ее нажатие отправляет заявку на рассмотрение в фонд. После этого **внесение изменений в заявку становится невозможным!**

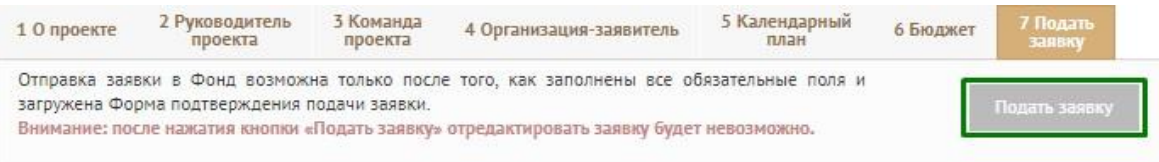

После отправки заявки в личном кабинете в разделе «Краткая информация» изменится статус заявки на «Подана в фонд».

<span id="page-26-0"></span>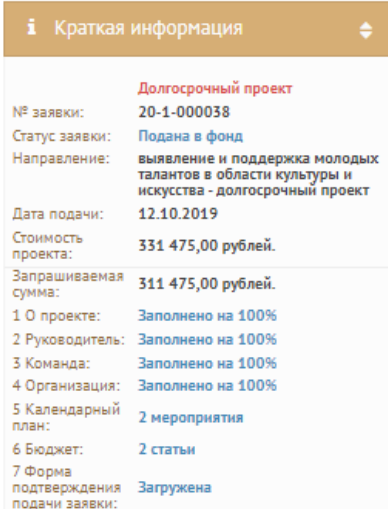

Статус формируемых и поданных заявок можно отслеживать в личном кабинете сайта, выбрав соответствующую заявку в разделе «Мои проекты».

## **Внесение исправлений в заявку**

**Заявка после отправки на рассмотрение не подлежит корректировке по инициативе заявителя.** Правки можно вносить только в формируемую заявку до момента нажатия кнопки «Подать заявку».

В течение 5 рабочих дней после отправки заявки в фонд работниками фонда могут быть обнаружены и указаны несоответствия требованиям положения о конкурсе, включая недостатки технического характера, которые будут отражены в личном кабинете и могут быть устранены не позднее срока окончания приема заявок на конкурс, то есть **до 23:30 25 ноября 2019 г.**

Заявки, поступившие в фонд, проверяются и регистрируются в течение 5 рабочих дней, поэтому рекомендуется направлять заявки **не позднее 18 ноября 2019 г.** (чтобы иметь возможность исправить недочеты в случае их выявления).

#### **Важно!**

**Если вы вносите изменения в заявку после проверки фондом и отправки ее вам на доработку, вам необходимо заново распечатать, подписать и загрузить форму подтверждения подачи заявки.**

#### **Статусы заявки в процессе участия в конкурсе**

<span id="page-27-0"></span>В разделе «Краткая информация» личного кабинета заявка имеет несколько статусов.

1. «Подготовка» – данный статус отображается в процессе формирования заявки на сайте.

2. «Подана в фонд» – данный статус присваивается заявке после нажатия кнопки «Подать заявку» и до ее регистрации (проверки) сотрудниками Фонда президентских грантов.

3. «Требуется устранение недостатков» – данный статус присваивается поданной заявке, в которой необходимо устранить несоответствия требованиям положения о конкурсе, включая недостатки технического характера и комплектности заявки, выявленные работниками фонда.

После даты завершения приема заявок на конкурс статус таких заявок меняется на «Зарегистрировано с замечаниями», в связи с тем, что внесение изменений в заявку становится невозможным.

28

4. «Ненадлежащий заявитель» – данный статус присваивается поданной заявке в случае, если организация-заявитель не отвечает требованиям положения о конкурсе.

5. «Не подлежит рассмотрению» – данный статус присваивается направленным в фонд материалам и информации, не подлежащим регистрации фондом в качестве заявки на участие в конкурсе.

6. «Зарегистрирована» – данный статус присваивается поданной заявке в случае, если она получена фондом и при регистрации в ней не выявлены нарушения положения о конкурсе.

## **Обращения в службу технической поддержки**

<span id="page-28-0"></span>Если у вас возникла техническая проблема с заполнением заявки, воспользуйтесь формой обратной связи, расположенной в разделе «Контакты» сайта президентскиегранты.рф.

Каждое, в том числе повторное, письмо в техническую поддержку имеет следующую структуру:

- фамилия, имя, отчество;
- адрес электронной почты, на который необходимо отправить ответ;
- тема обращения;
- максимально подробное описание проблемы.

По вопросам подготовки заявок можно обращаться в Фонд президентских грантов по телефону +7 (495) 150-42-22 и адресу электронной почты [office@pgrants.ru.](mailto:office@pgrants.ru) При этом до обращения предлагается предварительно еще раз ознакомиться с положением о конкурсе, настоящей инструкцией и методическими рекомендациями по подготовке бюджета проекта.

## <span id="page-29-2"></span><span id="page-29-1"></span><span id="page-29-0"></span>**Дополнение к инструкции (методическим рекомендациям) в части заявок по грантовому направлению «выявление и поддержка молодых талантов в области культуры и искусства»**

Цель указанного грантового направления заключается в поиске и дальнейшей поддержке в развитии способностей российских молодых талантов в области культуры и искусства. Приоритетом является адресная поддержка талантливой молодежи, поэтому именно молодые таланты (граждане Российской Федерации в возрасте от 6 до 35 лет, обладающие исключительными творческими способностями) должны быть конечными благополучателями проектов, подаваемых на конкурс.

## **Обязательные условия**

**Участниками** конкурса по данному грантовому направлению могут быть некоммерческие неправительственные организации, занимающиеся организацией мероприятий по выявлению и поддержке талантливых детей и молодежи в сфере культуры и искусства.

Обязательным требованием к заявке по данному грантовому направлению является наличие информации, которую можно отразить в следующих разделах заявки.

#### **7.2. Описание процедуры отбора получателей поддержки**

В этом блоке должно содержаться подробное описание принципа отбора получателей поддержки, отражена прозрачность условий отбора и поэтапно расписан механизм его проведения.

#### **7.3. Описание условий и процедуры оказания поддержки**

В этом блоке нужно подробно рассказать об условиях и процедуре оказания поддержки конечных благополучателей. Для финансовой поддержки необходимо указать ее форму (грант, премия, стипендия или иная) и размеры. Для имущественной – описание передаваемого благополучателю имущества с указанием вида сделки (дарение, предоставление в безвозмездное пользование или иной) и т. д.

## **7.4. Перечень известных деятелей культуры и искусства, планирующих принять участие в отборе получателей поддержки**

В этом пункте необходимо перечислить известных (имеющих особые заслуги перед государством и обществом) **деятелей культуры и искусства**, участвующих в отборе получателей поддержки. К заявке должны быть приложены копии документов (писем, соглашений, договоров), подтверждающих участие указанных лиц в реализации проекта. Загрузить их необходимо в поле **«11.1. Письма поддержки, соглашения о сотрудничестве и иные аналогичные документы»**.

#### **8. Целевые группы проекта**

При выборе целевых групп нужно указать **минимальный и максимальный возраст**  участников каждой группы. При определении целевых групп учитывайте специфику грантового направления, вашими целевыми группами не могут быть пенсионеры или ветераны, поскольку вы будете работать с талантливыми детьми и молодыми людьми в возрасте от 7 до 35 лет.

#### **11. Партнёры проекта**

В этом поле, помимо организаций и лиц, готовых оказать поддержку в реализации заявленного проекта, необходимо перечислить организации, имеющие **опыт** выявления и поддержки молодых талантов в области культуры и искусства и готовые участвовать в реализации проекта. В случае отсутствия у самого заявителя такого опыта указание хотя бы одной организации-партнера является обязательным. Копии документов (писем, соглашений, договоров), подтверждающих участие указанных организаций в реализации проекта, необходимо загрузить в поле **«11.1. Письма поддержки, соглашения о сотрудничестве и иные аналогичные документы»**.

Если ваша организация не имеет возможности предоставить информацию и документы, перечисленные выше, рекомендуем рассмотреть вопрос о подаче заявки на участие в конкурсе по грантовому направлению «поддержка проектов в области культуры и искусства».

## **Требования к содержанию заявки**

**Опыт** проведения мероприятий по выявлению и поддержке талантливых детей и молодежи в области культуры и искусства у организации-заявителя либо у организациипартнера должен составлять не менее пяти лет.

Помимо сотрудничества с организациями-партнерами, рекомендуется заручиться поддержкой профильных образовательных организаций, организаций сферы культуры (например, филармоний, культурно-досуговых центров, училищ).

**Целевые группы** (конечные благополучатели) предоставляемого на конкурс проекта – это граждане Российской Федерации в возрасте от 6 до 35 лет, занимающиеся (как профессионально, так и в любительских формах) деятельностью в сфере искусства, художественного творчества и социально-культурного проектирования и обладающие исключительными творческими способностями в области культуры и искусства.

**Области культуры и искусства** для поиска талантливой молодежи:

− исполнительские искусства, сочинительство и режиссура (театр, музыка, танец и пр.);

изобразительные искусства (живопись, графика, скульптура и пр.);

− искусства, основанные на традиционных медиа (кино, радио, телевидение и пр.);

− жанры современного искусства, в том числе основанные на новых медиаи технологических платформах;

− прикладное и фольклорное искусство;

− литература;

− образование в сфере культуры и искусства (педагогическая деятельность);

− кураторские практики;

− архитектура, в том числе ландшафтная и дизайн;

− художественные практики, развивающие публичные пространства и среду обитания городов и поселений;

− междисциплинарные художественные практики;

− культурные инициативы, направленные на поддержку и развитие талантливых детей и молодых людей с особыми потребностями.

**Поддержка** талантливых детей и молодых людей, предусмотренная проектом, может осуществляться в денежной, материальной либо неимущественной формах. Адресатами ее могут стать как отдельные персоны, так и художественные коллективы (например, театральные студии, хоры, ансамбли). Коллективам в этом случае необходимо предоставить перечень конкретных физических лиц – его участников.

Условия, процедура и форма поддержки должны быть подробно описаны в заявке. При этом необходимо указывать целевые назначения использования средств. Например:

− оплата образования, включая второе высшее образование;

− оплата приобретения необходимых инструментов или материалов;

− стипендия в размере не более половины величины средней заработной платы в соответствующем регионе, где проживает (проходит обучение) конечный благополучатель. Если определить конкретный регион сложно, за основу берется среднероссийский показатель; при отправке благополучателя на обучение за рубеж за основу берется показатель соответствующей страны;

− проезд к месту обучения, проживание в месте обучения, оплата обучения, стажировок (в том числе за пределами Российской Федерации), оплата участия в творческих конкурсах (регистрационный сбор, проезд, проживание), иные расходы, прямо или косвенно содействующие развитию молодого таланта.

Тщательно рассчитайте сроки оказания выбранной адресной поддержки.

Во-первых, ее необходимо предоставить строго до окончания срока реализации проекта.

Во-вторых, если вы подаете заявку на реализацию долгосрочного проекта (со сроком окончания после 31 августа 2021 г.), планируйте безусловное выделение средств молодым талантам только на один год. Дальнейшую поддержку молодых талантов рекомендуем продлевать до трех лет (но в пределах срока реализации проекта) по результатам представления отчетов конечных благополучателей об их успехах и достижениях за год.

Расходы организации, связанные с обеспечением реализации проекта (заработная плата, аренда офиса, иные административные расходы), не должны превышать 30 % от размера запрашиваемого гранта. Остальную часть должны составлять прямые расходы на поддержку молодых талантов.

**В заявке (в разделе I)** также рекомендуется описать следующее:

1) аналогичные вашему проекту государственные и негосударственные программы, сравнение с ними и предполагаемый эффект сочетания уже имеющихся программ и предлагаемого проекта;

2) механизм привлечения экспертов (жюри), выбирающих конечных благополучателей и определяющих инструменты их поддержки;

3) механизм проведения независимой экспертизы и выбора молодых талантов для поддержки;

4) каким образом будет обеспечена прозрачность выбора финалистов – публичность и открытость процедур принятия решений о поддержке молодых талантов;

5) опыт организаций-партнеров по выявлению и поддержке молодых талантов в течение 5 лет, предшествующих участию в конкурсе;

33

6) при выборе направления, подразумевающего долгосрочную реализацию проекта, необходимо аргументировать свой выбор, объяснить, почему ваш проект невозможно осуществить в более короткие сроки.